# Using Fedora CoreOS to Ship Your FOSS Project

You can easily self-host your projects!

#### Who am I...

- Joe Doss (jdoss)
- 23 year Linux user
- Fedora package maintainer and Fedora Cloud / CoreOS SIG member
- Former Director of Engineering Operations at Kenna Security, Inc (now Cisco)
- Principal Systems Architect at Forem (FOSS software behind dev.to)

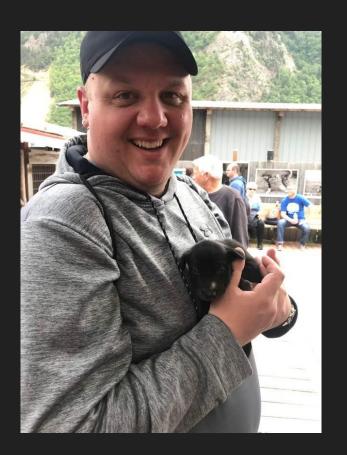

#### And what is Forem?

- FOSS for building communities
  - https://github.com/forem/forem
  - 17k+ Stars on GitHub
  - o Powers dev.to
- Monolithic Ruby application
  - Puma
  - o Sidekia
- Requirements
  - PostgreSQL
  - Redis
  - imgproxy

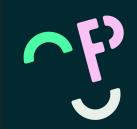

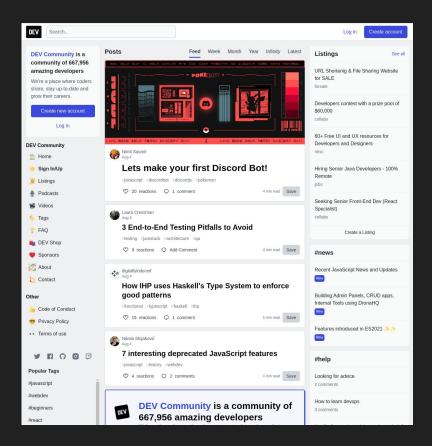

#### Forem Self-Host Goals

- Affordable
- Provider agnostic
- Reproducible deployments
- Easy to deploy/update Forem code
- Safe updates for the underlying OS
- Modern tooling but not Enterprise tooling (but... why not k8s???)
- Features from Forem Cloud easy to translate to Self-Host (and vice versa)
- Not a bunch of services shoved into a single container
- More than just the code

#### Why Fedora CoreOS?

- Immutable
- Secure
- Container Centric
- Rolling Release
- Updates and Rollbacks
- Define configuration at boot
- Modern system tooling
  - systemd
  - Podman
- Great cloud provider coverage
- Bare metal support

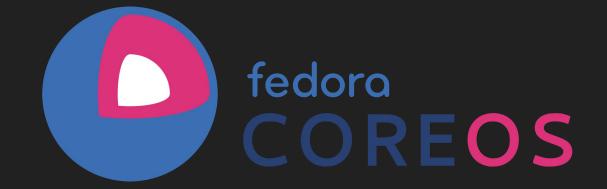

#### Forem Self-Host Repo

- FCOS Ansible Role
- Butane Ansible Role
- Three different Cloud provider playbooks
  - o DigitalOcean
  - AWS
  - Google Compute
- QEMU Playbook for local development
- Butane Template for setting up Forem
  - o systemd-oomd
  - swap-on-zram
  - Python 3 support

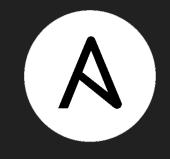

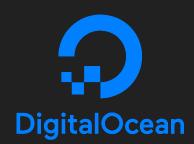

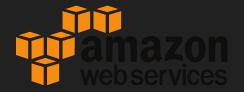

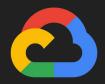

Google Cloud

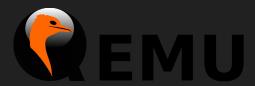

#### Ansible

The rubber stamp

```
6 app protocol: https://
 7 database pool size: 10
 9 low-lang: en US.UTF-8
10 | node env: "{{ forem environment }}"
11 ··· rack env: "{{ forem environment }}'
13 rack timeout wait timeout: 300
16 ···rails serve static files: enabled
17 | · · · redis sessions url: · redis://localhost:6379
18 redis sidekig url: redis://localhost:6379
19 ···redis url: redis://localhost:6379
20 ··· session expiry seconds: 1209600
22 forem context: selfhost
23 forem container tag: quay.io/forem/forem:latest
29 -----ansible python interpreter: /usr/bin/python3
30 -----forem domain name: forem.wtf
31 forem subdomain name: community
32 forem server hostname: forem
33 ----default email: systems@forem.com
   app domain: "{{ forem subdomain name }}.{{ forem domain name }}"
   session key: FOREMSELFHOST Session
   key: "{{ vault imgproxy key:}"
38 ·····imgproxy salt: "{{ vault imgproxy salt }}"
39 ....forem version: latest
40 ···· forem environment: production
41 ·····dd apī key: "{{ vault dd api key:}}"
   honeybadger is api key: "{{ vault honeybadger is api key }}"
   honeycomb api key: "{{ vault honeycomb api key }}"
    postgres user: forem production
   postgres password: "{{ vault forem postgres password }}"
    ·····pusher app id: "{{ vault pusher app id }}"
   pusher beams id: "{{ vault pusher beams id }}"
50 ....pusher beams key: "{{ vault pusher beams key }}"
52 · · · · · · · · pusher key: "{{ vault pusher key }}"
```

### Butane / Ignition

Configuration on boot!

```
♦ butane_input_adf0iw3b.bu x
   2 version: 1.3.0
   6 ssh authorized kevs:
    - ssh-ed25519 AAAAC3NzaC1lZDI1NTE5AAAAIPekWj19MJiQ0iZLS9ed6Fg7TI52FcNWm
  11 - path: /opt/ansible
  14 ··· path: /opt/forem/envs
  17 --- path: /opt/forem/configs
  20 --- path: /opt/forem/data
  23 ···-path:/opt/forem/data/postgresql
  26 --- path: /opt/forem/data/redis
  29 --- path: /opt/forem/data/uploads
  32 ··· path: /opt/forem/configs/traefik
  35 -- path: /opt/forem/tmp
```

```
1 {"ignition": {"config": {"replace": {"compression": "gzip", "source": "
    data:;base64,H4sIAAAAAAA(/+y8ab0b2LIZ+FdZu9vRH3s2mafqcE0jJoEQIAYx3H2iLq0YZxBw4
    /Z3jj3YTTIULX3sevu9N8ofLG3IXCtXDg+5c1V6818Pb7JrnY1ZUz+8+eW/
    Ht7McT88/HwBnkHvwMf3vzrHw9vWn8YbtEzyTTE/fDw5pf/+K+HN7VfxU+0YdPHD2/+8fBmGFJ6Gt
    Omz7Y40sbrE+XT5fs4gjEMou5omgYZRN18Bio9VoQUk8Mer4laxNg5RJ2k7AxmnmxQcYTzHWGKGMYHil
    1VkYYkh2uCE9Rd3sT/79CUWeRHVVa/C5vq4c0//XPR2GHsen9a/wsbZT1cTg2fRZ/kLn1x/
    RJZqBpR8Cvhywon2WvmuiRC6WQf/3jC8Kk6eMKi0t5+ISWJH+XNmzqJLt+H3nkj/
    739AJ1M4zXPh668rvY+jjKvksoyGrLxo++493A2PtxkhxfyjZW7sedW+0c/
    Ht4kWfkV08Vj+MI2xP2chfEAvLjus5hhU49xPQ7PThA2VdvHw0fPvm7Z81xDM/Xhswc/rvSX/
    yfwhxhH/3FAB5F+/scA6KaBVs+e9gaNJg05qaVxNpyrHl1yJuhg5S5v11XdvE0dnLiVeE2D0d65Ulc
    60RDAtB0EuITTYa5VhRj3AxW0LRkT0biE4hC1h7av13bRYW6tqsy5ZU2UjK7W05t0wksf5qRBhlqcILz
    dqbsY8yg56Q5hufE0+lfATRTUiukVuHDlaXdirLI1WbRjyMUUFBFPWIvkLMAVkvM0wN4Y50fMqMsmM0W
    ByHg7z01UUnZxxrhwdNodeEu5ELSh3Tia1gDgapmJW9z2NEZ/
    f0aCD9aBwd815EcM+cI0n6v7H4yqmLSocPpbh0odmf3XXNW9h/mmYj58IXfpjPIxvQfpPRHh0imGKmr
    af3kXPwvx0Z8CN89l+dTY9T201LysTa3Yo63QphFuBtdSuuHeVc3naRpmb04PuFeI8KSz6njfjJiDzlP
```

## systemd + podman

A "not terrible" way to run services

```
976 --- name: forem-rails.service
979 · · · · [Unit]
    Description=Forem Rails Service
    Wants=network.target
    After=network-online.target
    Wants=forem-openresty.service
984 BindsTo=forem-pod.service forem.service
     After=forem-pod.service forem.service forem-postgresgl.service forem-redis.s
    Before=forem-openresty.service
988 ····[Service]
    LimitNOFILE=1048576
    Environment=PODMAN SYSTEMD UNIT=%n
    Restart=on-failure
    RestartSec=30
    TimeoutStartSec=600
    ExecStartPre=/usr/bin/podman image exists localhost/forem/forem:current
 995 - ExecStartPre=/usr/bin/podman run \
    --name forem-rails-bootstrap \
    --pod forem-pod \
          --log-driver journald \
    ······--replace·--rm·\
    --sdnotify ignore \
    --env-file /opt/forem/envs/rails.env \
    --volume /opt/forem/data/uploads:/opt/apps/forem/public/uploads:U,z \
    localhost/forem/forem:current bootstrap
1004 - ExecStart=/usr/bin/podman run \
    --name %N \
    ----log-driver journald \
    --replace --rm -d \
    --sdnotify conmon \
     --volume /opt/forem/data/uploads:/opt/apps/forem/public/uploads:z \
1012 ·····localhost/forem/forem:current
1013 ···· ExecStop=/usr/bin/podman·stop·-t·10·%N
1014 ExecStopPost=/usr/bin/podman stop -i -t 10 %N
1015 ExecStopPost=/usr/bin/podman rm·-i·-v %N
1016 · · · · Type=notify
         NotifyAccess=all
    Delegate=true
         SyslogIdentifier=%N
         Slice=machine-forem-pod.slice
     [Install]
         WantedBy=multi-user.target default.target
```

"The next five years are going to be full of amazing self-hosted solutions for all sorts of things, pretty excited to see this."

- @deathbypapercut

Self hosting FOSS applications securely and easily is something everyone can do with Fedora CoreOS!

#### Thanks!

Contact me! or don't...
I am not your sysadmin!

joe@solidadmin.com twitter.com/jdoss github.com/jdoss

Super cool URLs...

getfedora.org/en/coreos github.com/forem/selfhost

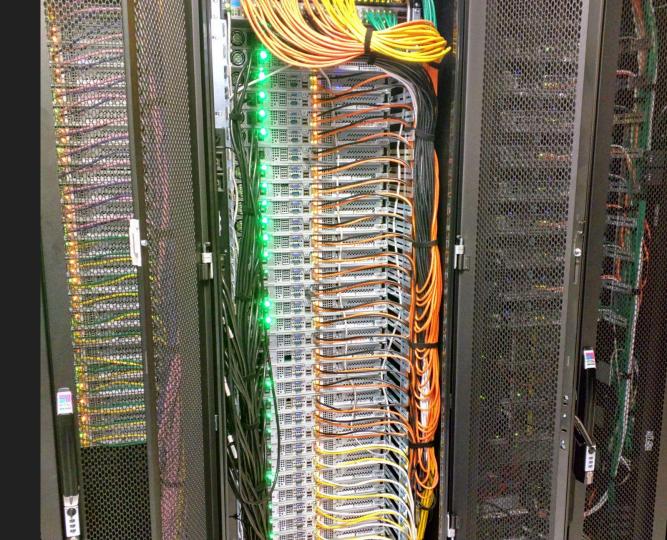